1

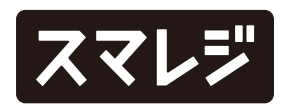

#### 機能追加

- 1 基本設定画面にメニューコードと原価の表示設定を追加します
- 2役割・役職の設定画面にメニューの原価表示権限設定を追加します
- 3 メニュー一覧画面にスマレジ・POSの原価を取り込むボタンを追加します
- 4 メニューの登録 / 編集 / 閲覧画面に『メニューコード』と『原価』の項目を追加します 5 メニュー情報をコピーして新規登録する際、新規登録の設定画面を追加します 6 メニューのCSVダウンロード項目に、『メニューコード』と『原価』を追加します
- 7 メニューのCSVアップロード項目に、『メニューコード』と『原価』を追加します

フードビジネスプランのみ

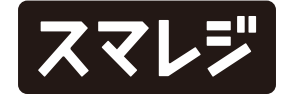

1 店舗の登録 / 編集 / 閲覧画面の『予約機能を利用する』にマウスオーバーした際に表示される文章を修正します

#### 機能改善

フードビジネスプランのみ

店舗の設定画面で所属スタッフを追加すると、スマレジ・POSでスタッフの取扱店舗設定が外れてしまうことのある不具合を修正しました 1

フードビジネスプランのみ

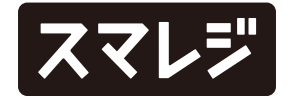

### 不具合修正

## 基本設定画面にメニューコードと原価の表示設定を追加します

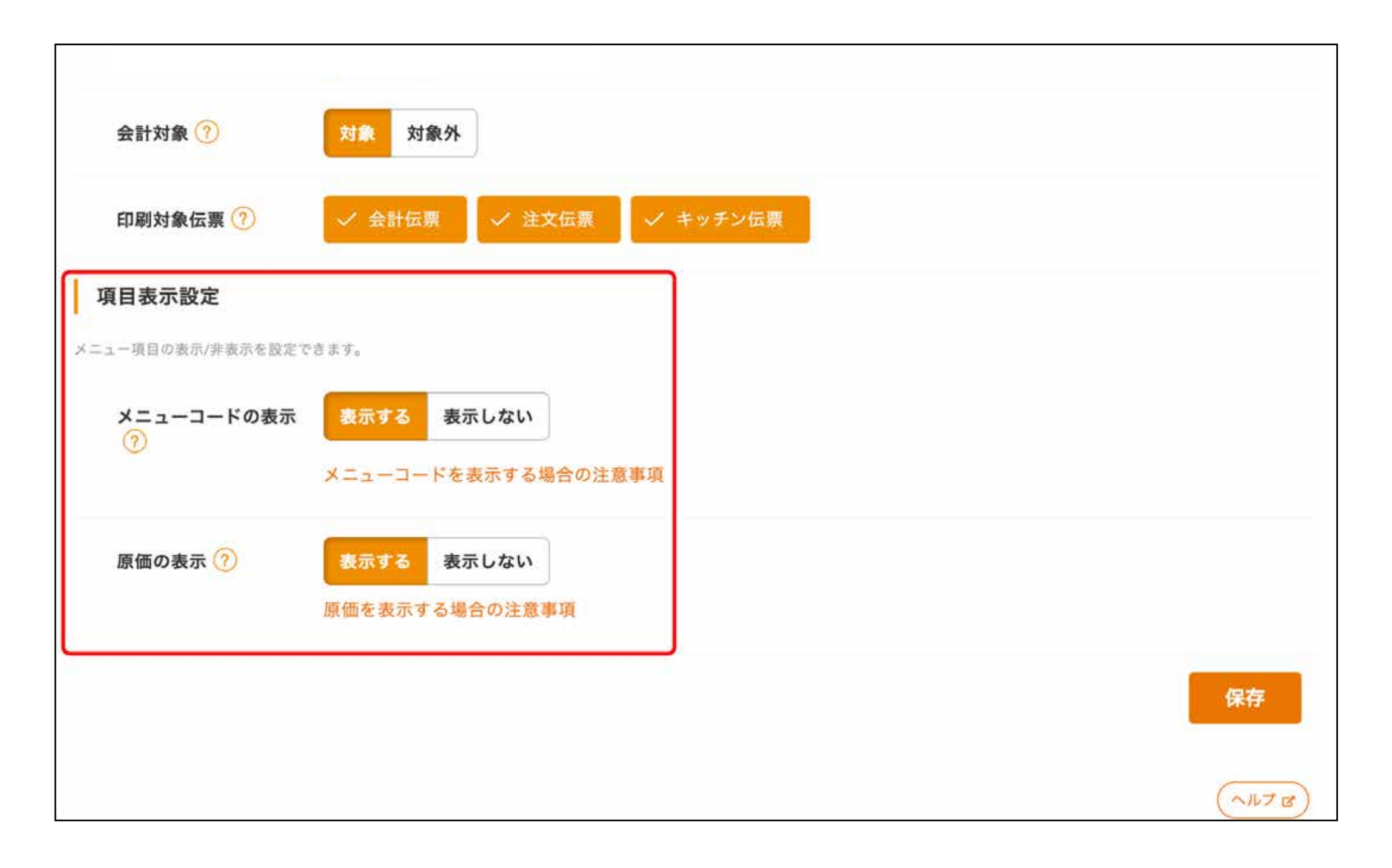

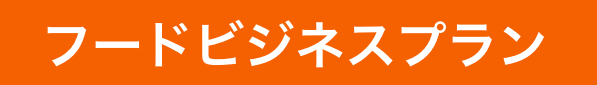

『設定>基本設定』のタブ名を『メニュー初期値』 から『メニュー設定』に変更します。

メニュー設定画面の『メニューコードの表示』と 『原価の表示』で表示する / 表示しないを変更でき

ます。

※スタンダードプランでは『表示しない』で固定され、項目表示設 定が非表示になります

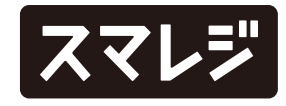

※初期値は『使用不可』で設定されます ※メニューの登録 / 編集 / 閲覧画面で『原価』を取り扱うには、 『設定 > 基本設定 > メニュー設定』の『原価の表示』も『表示 する』に設定します

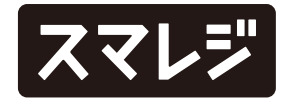

#### フードビジネスプラン

# 役割・役職の設定画面にメニューの原価表示権限設定を追加します

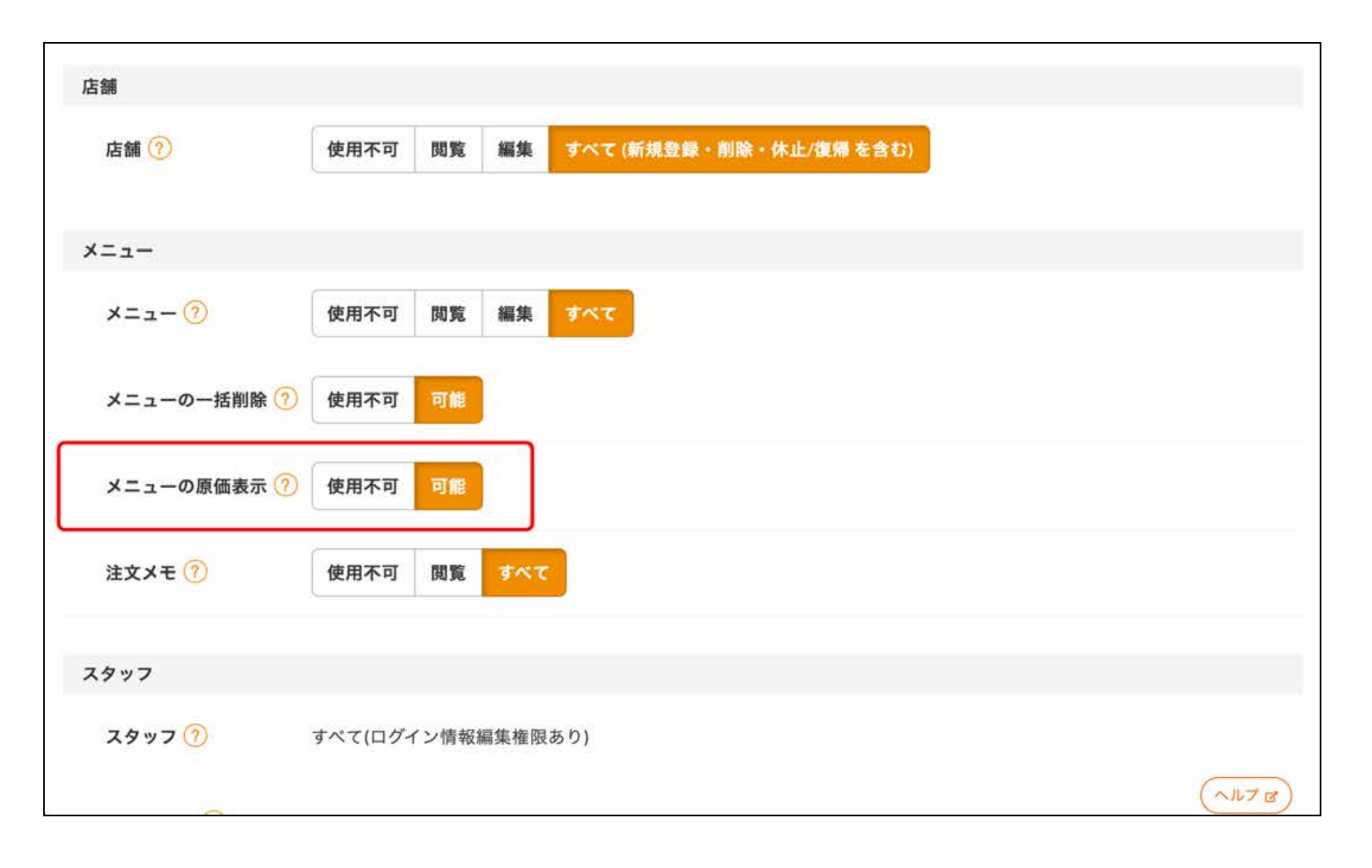

メニュー一覧画面の【原価一括取り込み】をクリッ クすると、原価の取り込みが開始されます。

※『設定 > 基本設定 > メニュー設定』の『原価の表示』が『表示 する』、かつ、役割・役職のメニュー権限が『すべて』と原価表 示権限が『可能』の場合に表示されます

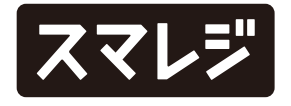

#### フードビジネスプラン

## メニュー一覧画面にスマレジ・POSの原価を取り込むボタンを追加します

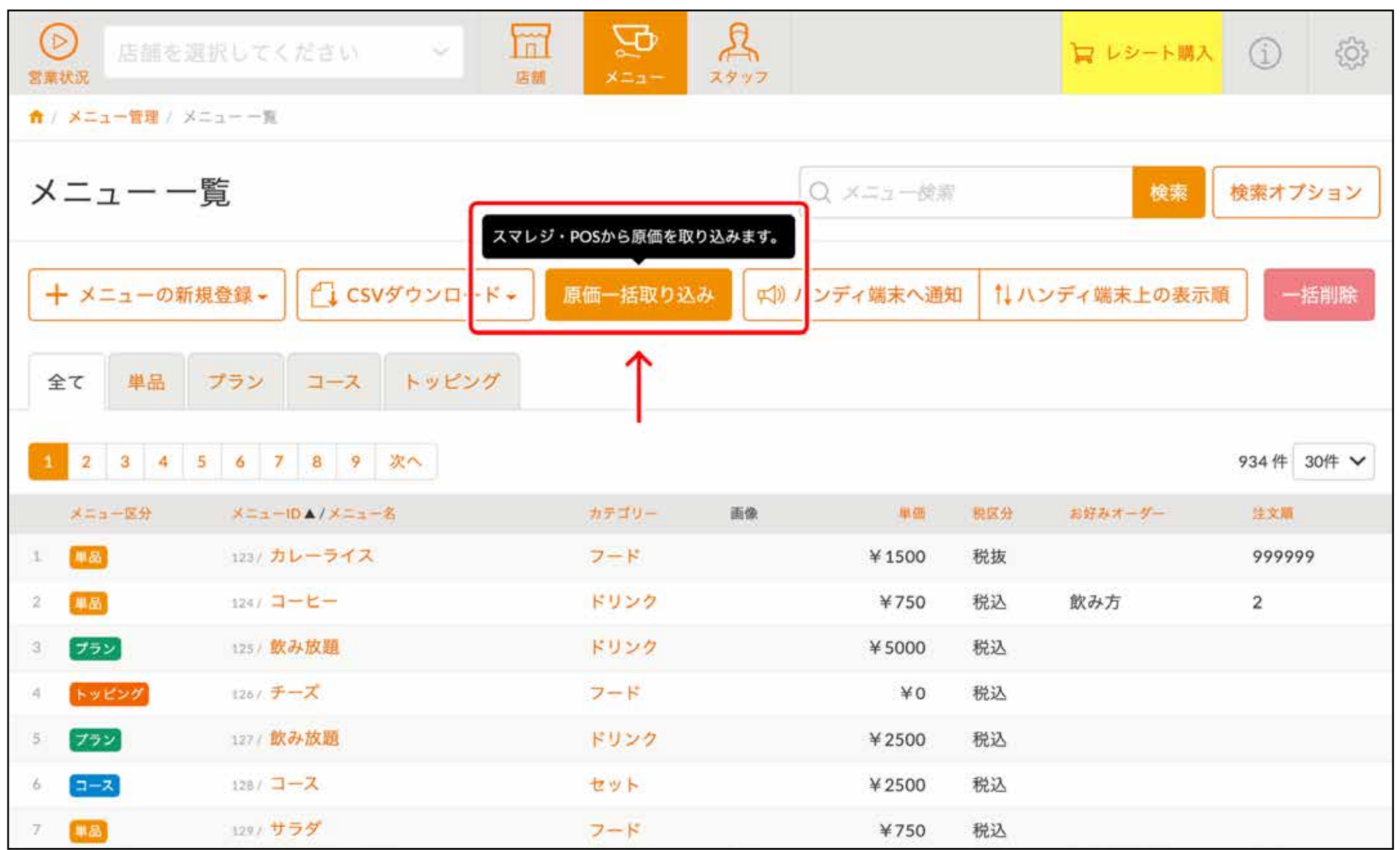

### メニューの登録 / 編集 / 閲覧画面に『メニューコード』と『原価』の項目を追加します

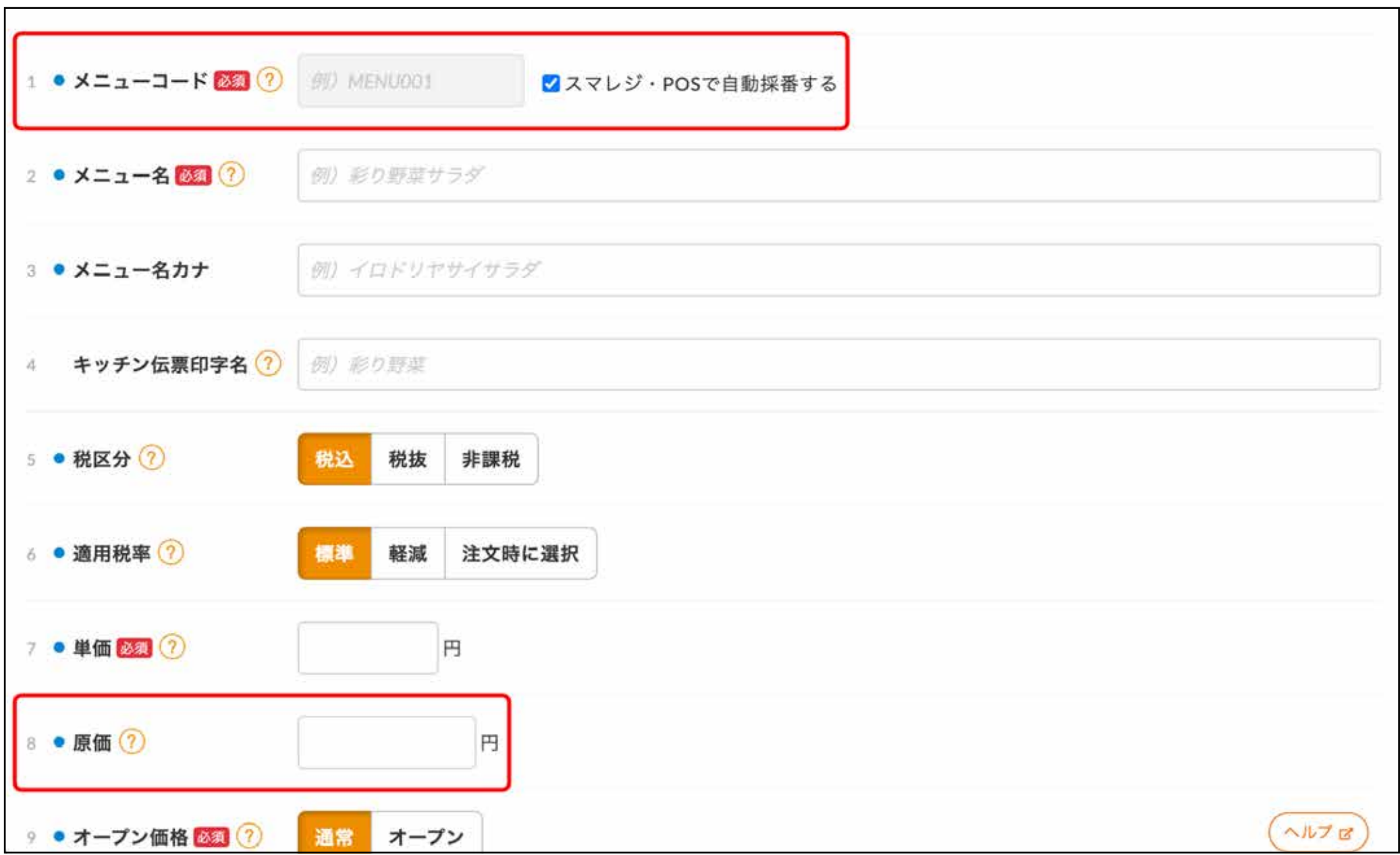

単品、プラン、コース、トッピングの全てが対象に なります。

メニューコードについて

新規登録の際、『スマレジ・POSで自動採番する』にチェックが入ってい る場合はスマレジ・POSで自動採番したメニューコードが設定されます。 『スマレジ・POSで自動採番する』にチェックが入っていない場合は入力 が必須になり、入力したメニューコードがスマレジ・POSに連携されます 編集の際、入力したメニューコードがスマレジ・POSに連携されます。

原価について

新規登録の際、入力した原価がスマレジ・POSに連携されます。 編集の際、入力した原価がスマレジ・POSに連携されます。 また、『スマレジ・POSの原価を参照する』をクリックすると、スマレ ジ・POSに設定されているメニュー原価を取得します。

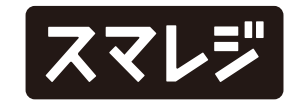

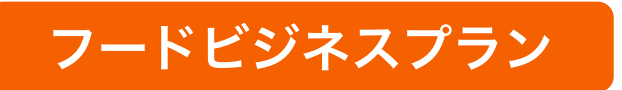

### メニュー情報をコピーして新規登録する際、新規登録の設定画面を追加します

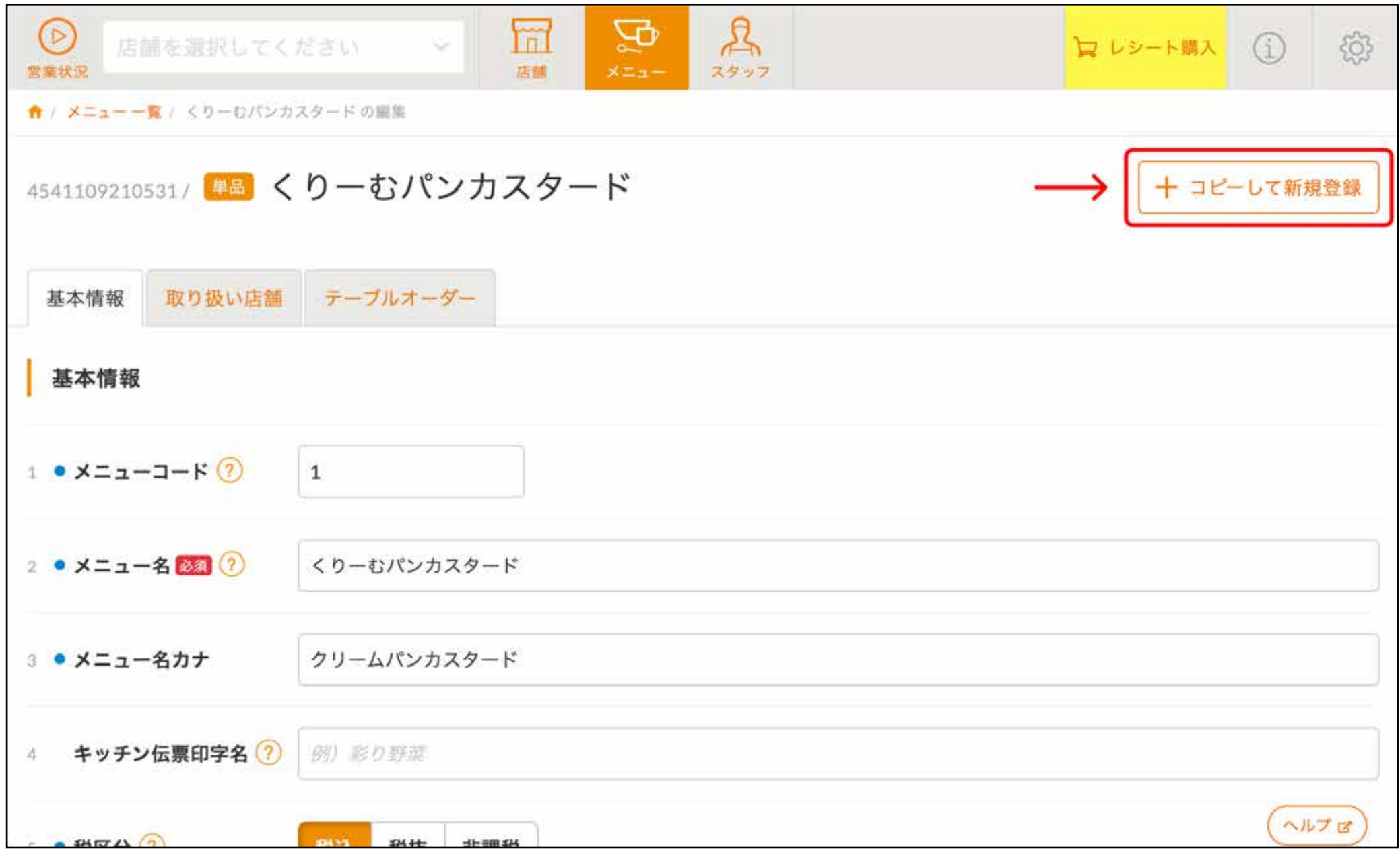

メニュー編集画面で【コピーして新規登録】をク リックした際、コピー元の情報が入力されたメ ニュー登録画面が表示されるようになりました。

今までは【コピーして新規登録】をクリックする と、登録完了までを一挙に実行していました。

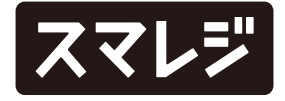

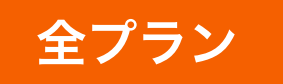

#### フードビジネスプラン

# メニューのCSVダウンロード / アップロードの項目に 『メニューコード』と『原価』を追加します

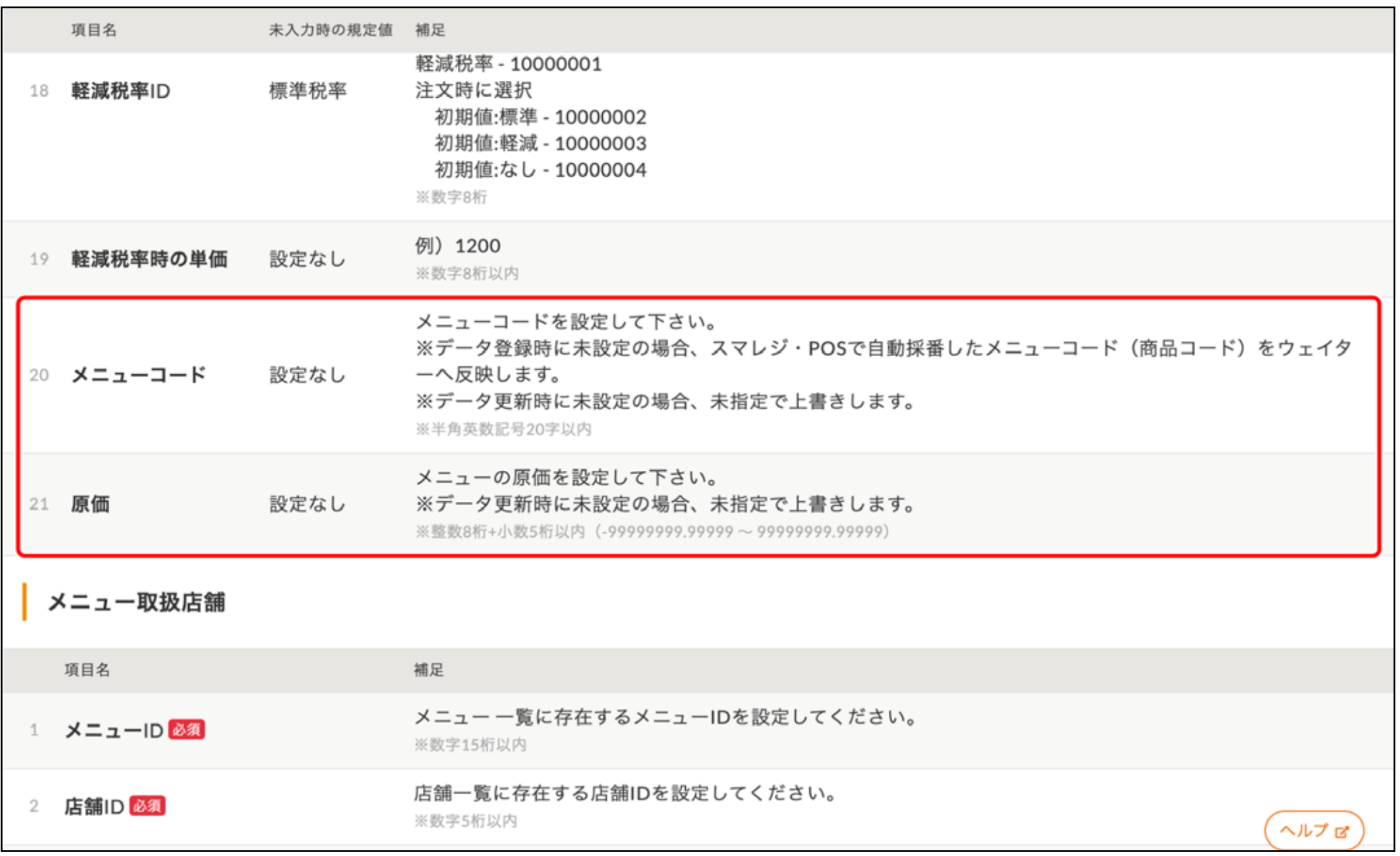

CSVダウンロード / アップロードで『メニューコー ド』と『原価』を取り扱うには、『メニュー設定で の表示する設定』と『役割・役職での権限』が必要 です。

※『設定 > 基本設定 > メニュー設定』の『メニューコードの表 示』が『表示する』の場合、アップロード時に指定可能なメ ニュー件数の上限が3,000件に制限されます ※本リリース前にダウンロードしたCSVファイルを使用してアップ ロードを実施すると、エラーになる可能性があります

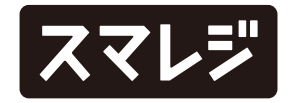